云家

# 7W冷光球泡灯

YJ-ZLACNPG-B1100722-01

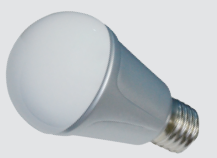

序

本指南版权归南京物联传感技术有限公司所有,翻版必究。

云家是南京物联传感技术有限公司的注册商标。

未经书面许可,任何个人及企业不得复制本手册的全部或部分内容, 不得使用上述商标。

© 南京物联传感技术有限公司,2014 出版号:2014-6419.V2

## 产品描述

云家7W冷光球泡灯,以全新ZigBee/SmartRoom技术为基础,可自 由调节灯光亮度,满足用户不同需求,旨在创造舒适生活。

通过任何移动智能终端,用户可进行远程控制,调节灯光。

## 产品优势

使用方便,反应灵敏 外观时尚,简约美观 绿色环保,节能减排 智能调节灯光亮度

联网设置

本产品通过通、断电来实现加网,退网,恢复出厂设置功能。通断 电时间间隔至少2秒。解释:当灯经历"暗——>亮——>暗"的变 化称之为1次呼吸。

1.加网

 设备通电,待冷白亮起时,断电;然后再次通电。设备即执行 加网功能。此时灯的色温变化是冷白呼吸2次——>熄灭1秒——> 冷白呼吸2次——>冷白一直呼吸(直到加入网络),加网成功以后 冷白长亮5秒,然后灯熄灭后慢慢呈现冷白最亮光。

◎ 当加网成功,或已成功加过网,开灯状态是:冷白呼吸2次— —>冷白长亮5秒,然后灯熄灭后慢慢呈现冷白最亮光。

联网

 ◎ 当加网失败后需要重新执行加网操作。在重新操作前必须先 通电待冷白呼吸2次结束后断电。然后才可以执行加网操作。

 ◎ 加网失败可能会由人为的通、断电操作不当,或者信号不好等 引起。可以通过以下现象判断加网失败:

1) 加网的通、断电操作完以后没有出现冷白呼吸的现象。

2)加网的通、断电操作完以后冷白一直处于呼吸的状态。

 另外,最直观的加网失败判定方法就是终端的软件中无本设备 的上线提示。

2.退网,恢复出厂设置

设备通电,待冷白亮起时,断电;

联网

 一共重复以上操作3次。然后再次通电。设备即执行退网,恢 复出厂设置功能。此时灯的色温变化是冷白呼吸4次——>熄灭5秒 ->冷白呼吸2次,然后灯熄灭后慢慢呈现冷白最亮光,说明操作 成功。

 ◎ 退网成功,或灯处于出厂设置或原本就不在任何网,开灯状态 是: 冷白呼吸2次, 然后灯熄灭后慢慢呈现冷白最亮光。

 ◎ 当退网,恢复出厂设置失败后需要重新执行本操作。在重新操 作前必须先通电待冷白呼吸2次结束后断电。然后才可以执行本操 作。

 ◎ 退网,恢复出厂设置失败一般由人为的通、断电操作不当引起。可 以通过在执行退网、恢复出厂设置操作后没出现"冷白呼吸4次" 的现象判断操作失败。

4

下载

#### 方法一:二维码下载

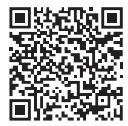

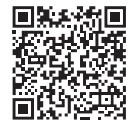

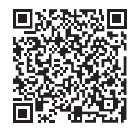

Android版下载 iOS版下载 软件使用手册下载

下载

方法二:电子市场下载

1. iOS用户可在"APP Store"搜索"wulian"或"智能家居",

选择"<>> "软件下载;

2. Android用户可在"Play商店"(或其它电子市场)搜索 "wulian"或"智能家居",

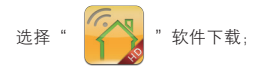

下载

#### 方法三:官网下载 http://www.wulian.cc/service.shtml

注: 初次使用,请仔细阅读软件说明文档 软件版本升级,请及时下载最新版本

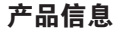

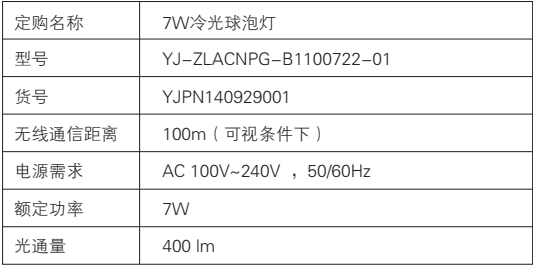

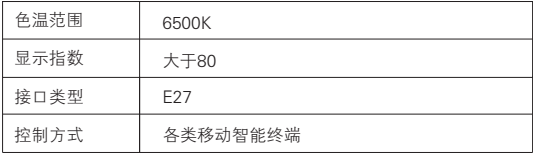

### 南京市雨花台区凤集大道15号创业创新城-北柚11栋 邮编:210039 服务热线:400-928-9228 www.wulian.cc